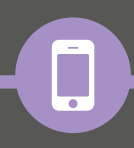

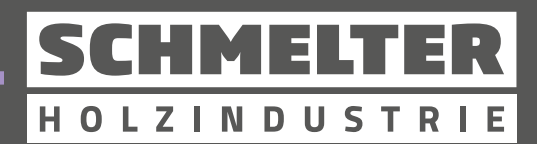

## **DIE SCHMELTER-APP**

# Überblick über Ihre fenden Auftr

Kommunikation, Auftragsverfolgung, Archiv und Website für Apple- und Android-Smartphones.

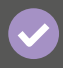

#### **Echtzeit-Tracking**

Alle laufenden Aufträge für bestmögliche Übersicht.

#### **Chatfunktion**

Für schnellste Abstimmungen mit unserem Team.

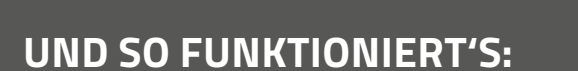

#### **App-Log-in**

- **Zugang zur App:** Benutzername und Passwort unter info@schmelter.de anfordern.
- **Zugang zum Chat:** Selbstständige Registrierung nach dem ersten Log-in mit eigener E-Mail-Adresse.

#### **Auftragsverfolgung**

- Orders im App-Menü (unterer Bildrand) öffnen.
- Alle Aufträge im System werden geladen.
- Oberer Teil: offene Aufträge.
- Unterer Teil: vergangene Aufträge (Archiv).
- Auftrag kann für Detailansicht angeklickt werden.
- **IF** Ist der Auftrag final in unserer Tourenplanung verplant, kann der LKW-Fahrer hier über das Hörer-Symbol direkt angerufen werden.

#### **Chat-Funktion**

- **Chat im App-Menü (unterer Bildrand) öffnen.**
- Neuen Chat mit  $H + H'$  starten.
- SCHMELTER-Ansprechpartner oder Zentrale wählen.
- Betreff für den Chat am oberen Bildrand eingeben.
- Grünen Kasten "Neuen Chat erstellen" bestätigen.
- **Den Chat in der Übersicht aller Chats auswählen.**
- **Text verfassen oder Anhänge (Bilder) versenden.**

#### **Website**

- Home im App-Menü (unterer Bildrand) öffnen.
- Hier können Sie zu unseren diversen Online-Angeboten navigieren.

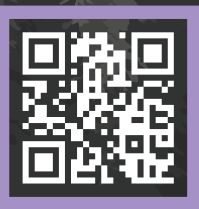

### **DOWNLOAD DER APP**

Scannen Sie den QR-Code, um die SCHMELTER-APP zu installieren:

Download on the

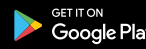

**Josef Schmelter GmbH**

**Telefon:** +49 27 25 / 220 79-0 **E-Mail:** info@schmelter.de

## **SCHMELTER.DE**